## Static.at

Mail im Microsoft Outlook 2007 einrichten

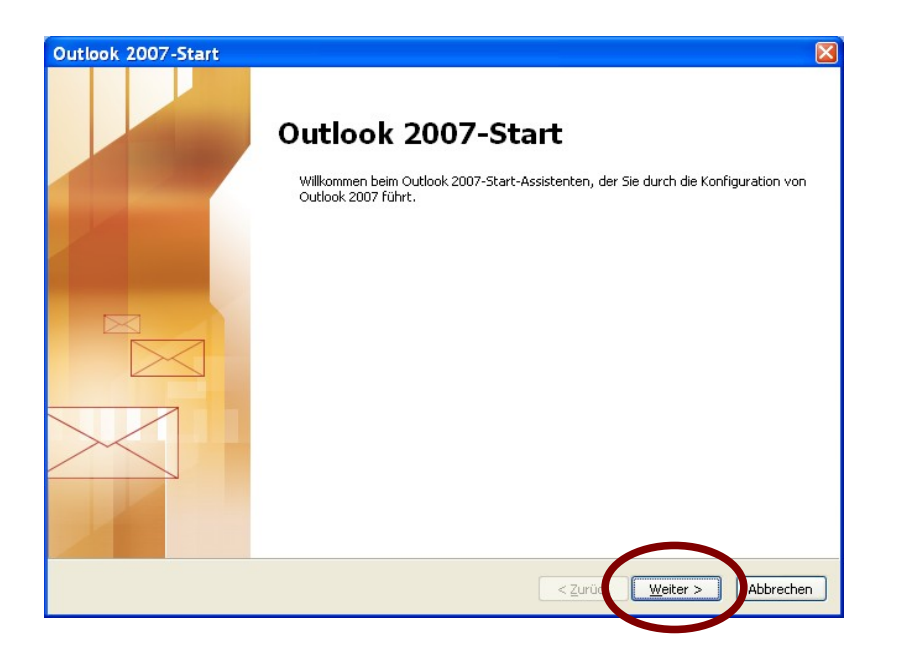

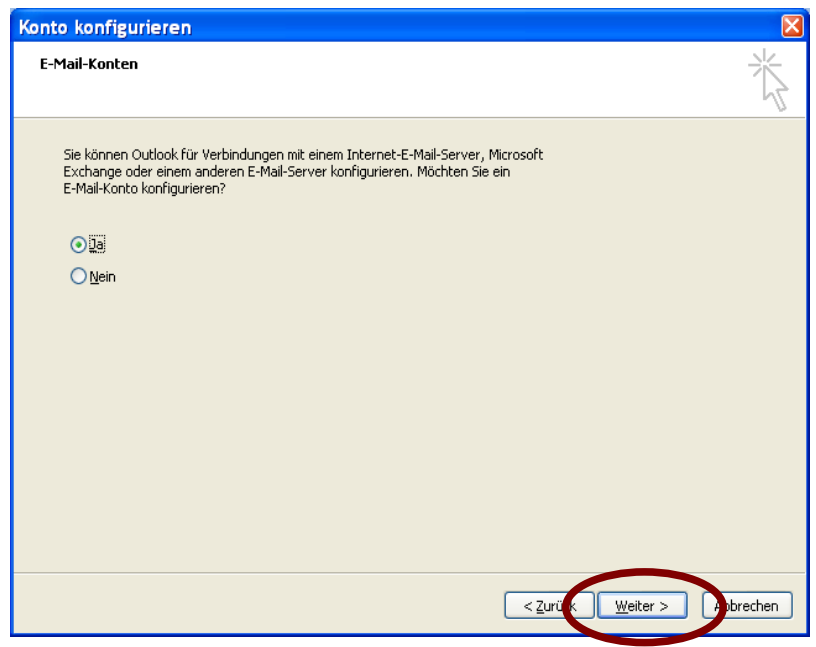

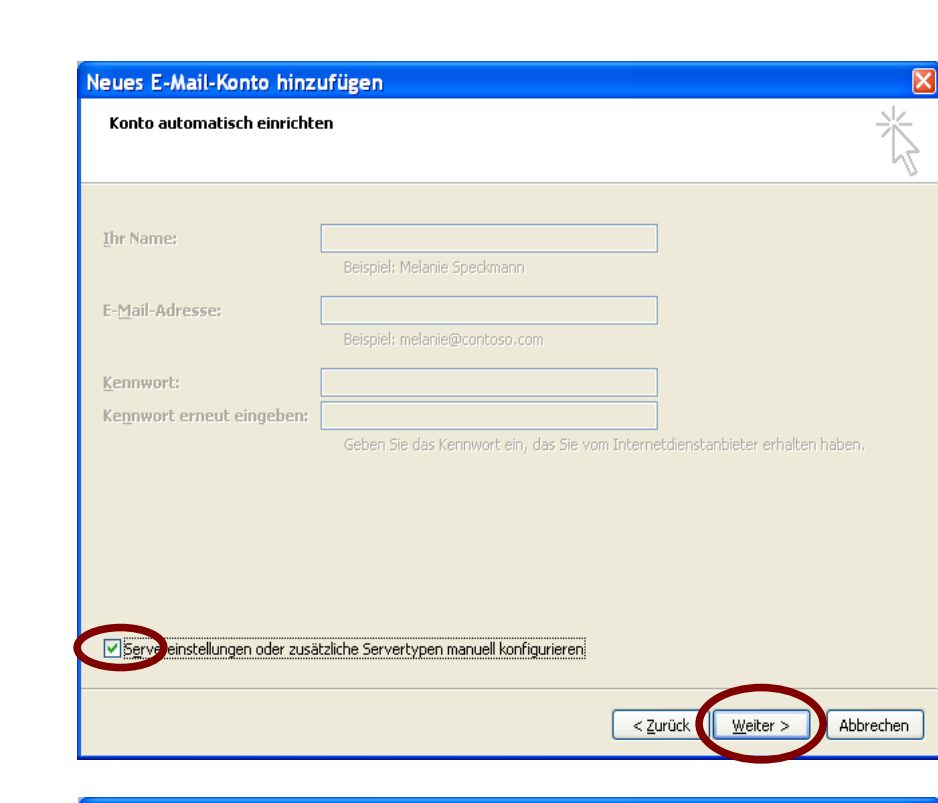

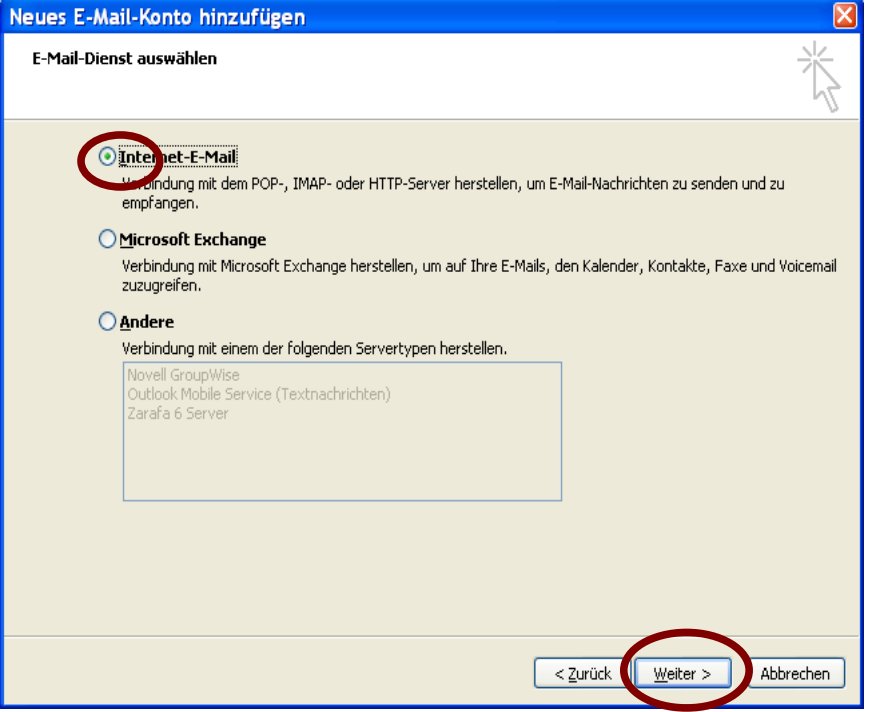

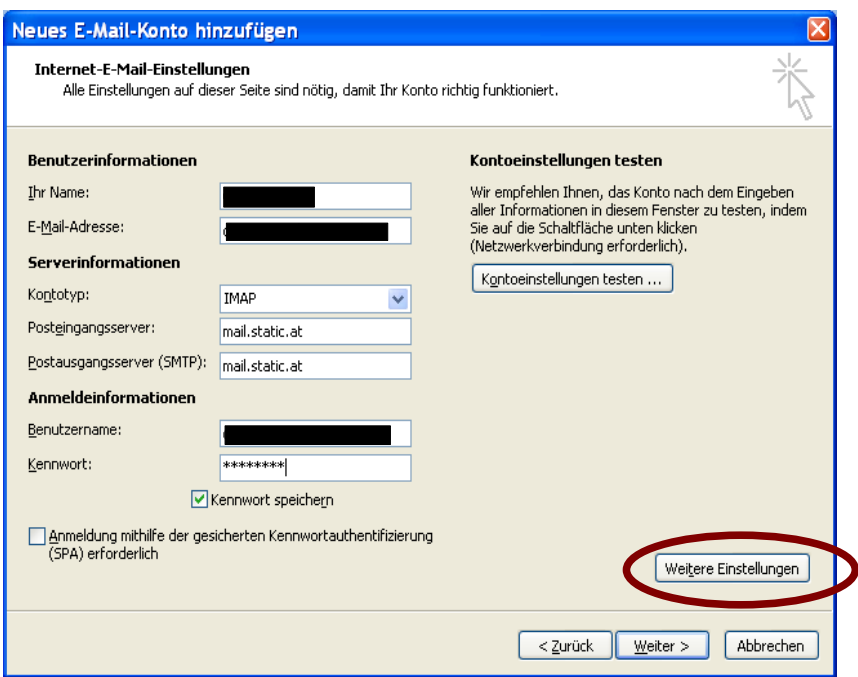

E-Mail-Adresse, Benutzername und Passwort laut Datenblatt ausfüllen, dann "Weitere Einstellungen" klicken.

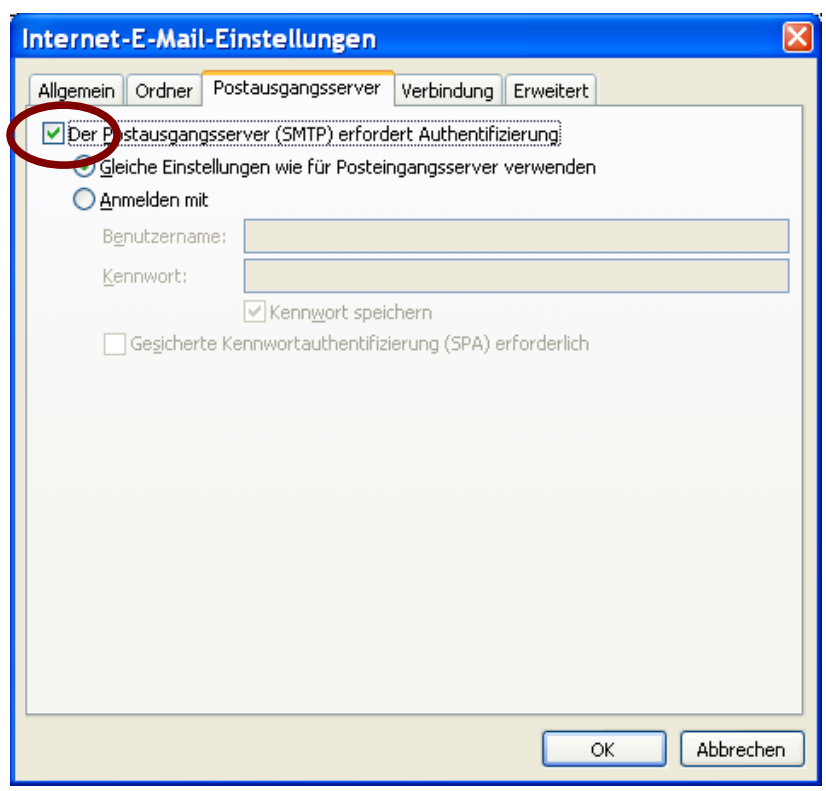

Postausgang anpassen.

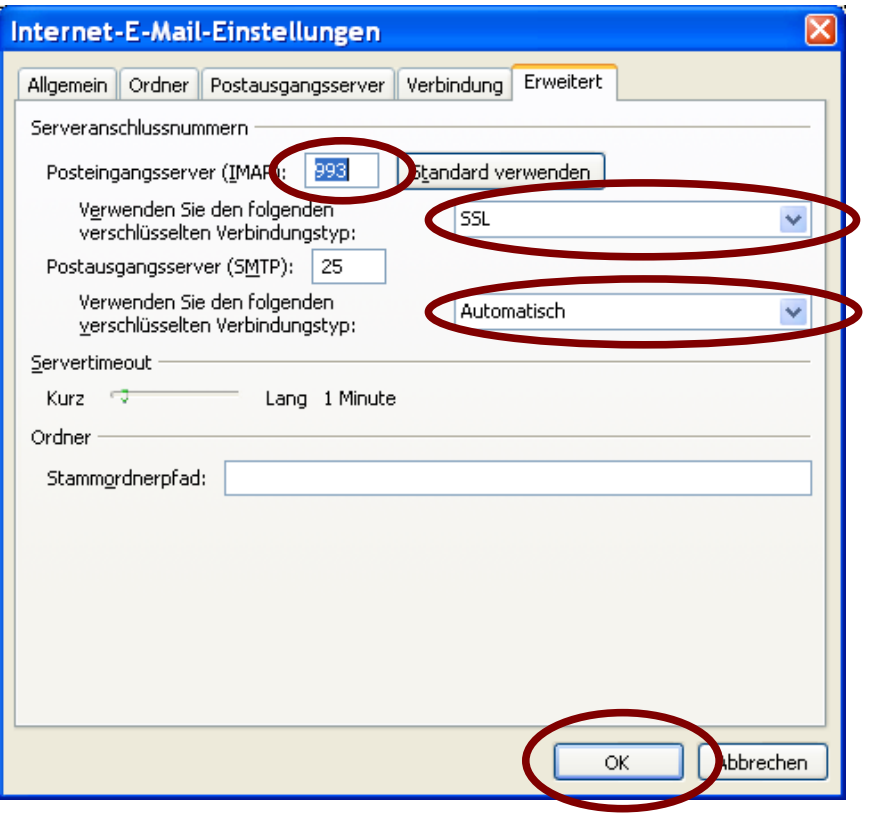

Erweitert anpassen dann OK.

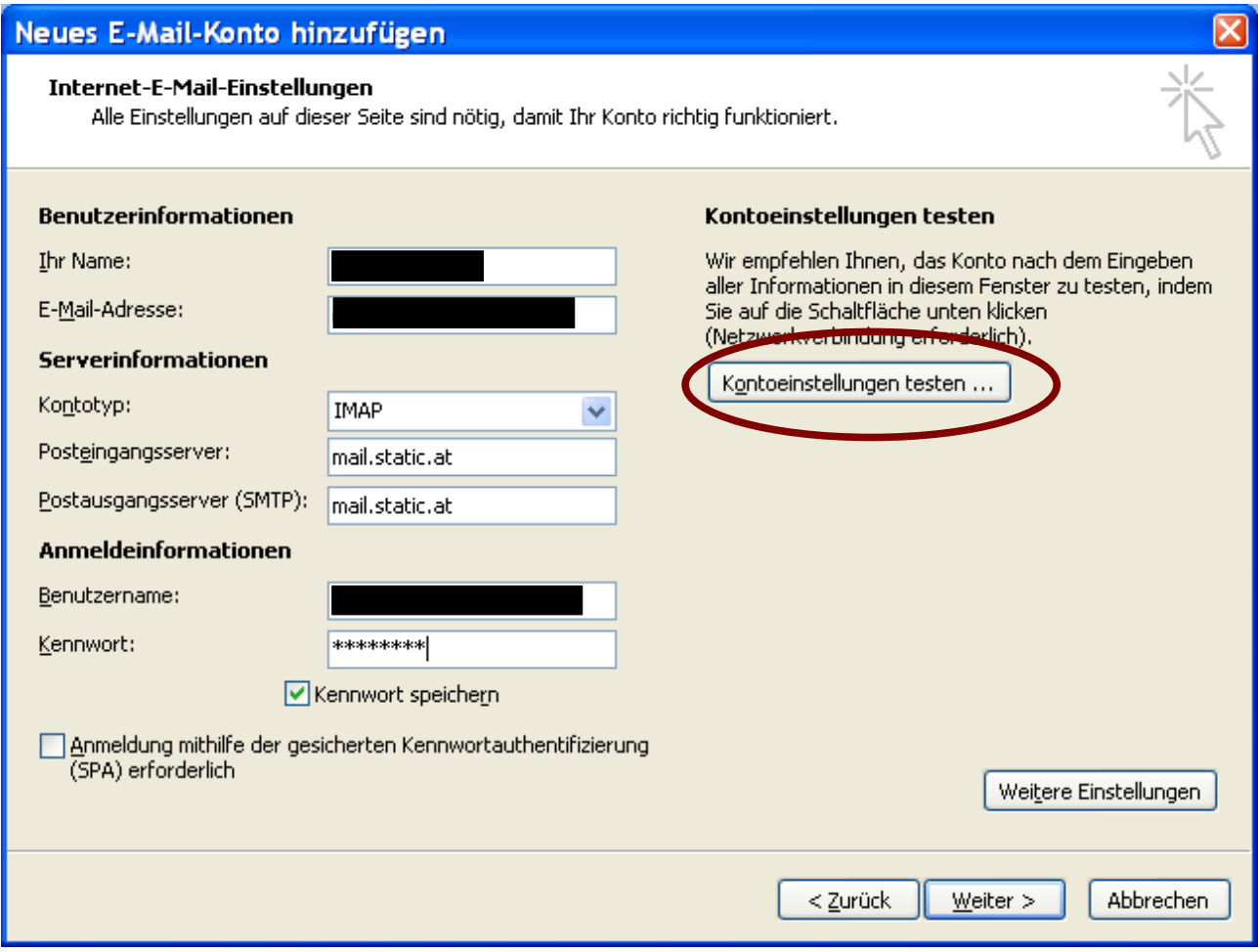

Kontoeinstellungen testen.

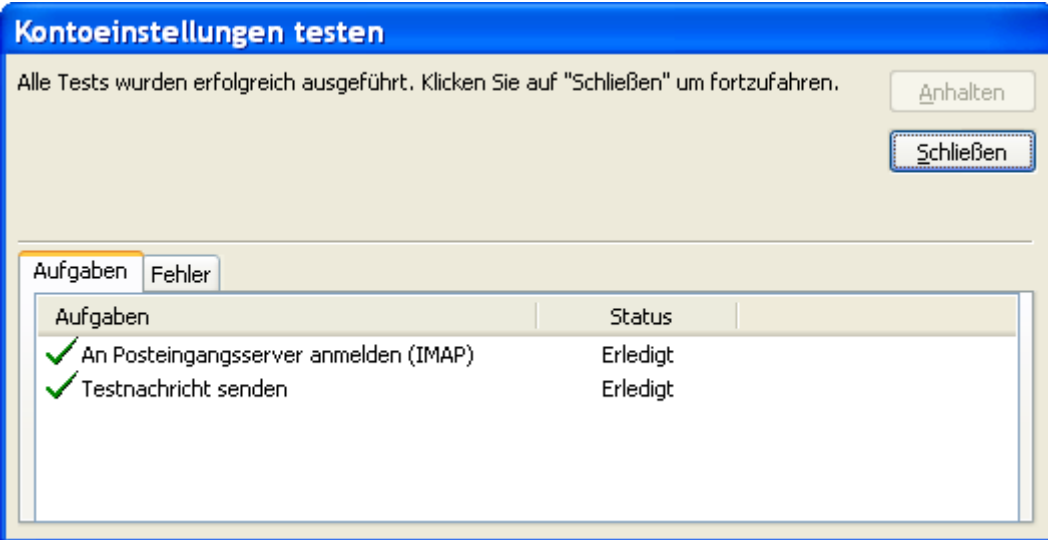